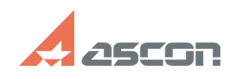

## Настройка файла nethasp.ini **Hactor** 08/14/2020 19:24:37

## **FAQ Article Print Category:** База знаний (FAQ)::Система лицензирования::HASP4 (для КОМПАС-3D 5.11... V10) **Last update:** 07/05/2012 15:44:33 **State:** public (all) *Keywords* nethasp.ini *Problem (public)*

При запуске программа выдает сообщение Не отвечает менеджер лицензий. Сетевой ключ и менеджер лицензий установлены

## *Solution (public)*

На каждом рабочем месте необходимо в папке установки программы найти файл nethasp.ini и настроить его следующим образом: ------------------------------------------------------- [NH\_COMMON] NH\_TCPIP = Enabled [NH\_TCPIP]<br>NH\_SERVER\_ADDR = IP-адрес или имя машины с сетевым ключом<br>NH\_TCPIP\_METHOD = UDP<br>NH\_USE\_BROADCAST = Disabled

------------------------------------------------------- Другие настройки, которые можно использовать в этом файле, см. во вложении. Смотрите также связанные статьи.